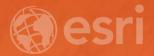

## ArcGIS Pro Data Alignment and Management

Jennifer Cadkin, Sean Jones

#### Agenda

- Review tools available for improving spatial accuracy of your data
  - Spatial adjustment
  - Snapping capabilities, tracing tools, auto-complete, etc.
  - Alignment tools
- Review tools available to maintaining accuracy & coincidence
  - Map Topologies & Geodatabase Topologies

#### **Data Alignment**

**Common scenarios:** 

- 1. Editing without regards to spatial integrity.
- 2. Different data sources.
- 3. Features created or updated at different points in time.
- 4. Features created at different map scales.

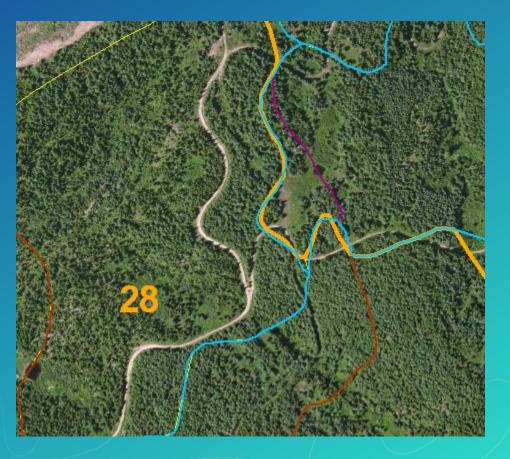

#### **Spatial Adjustment**

Transformations

- Shift data in coordinate space
  - Digitize coordinates to real world
  - CAD coordinates to real world
  - Meters to Feet

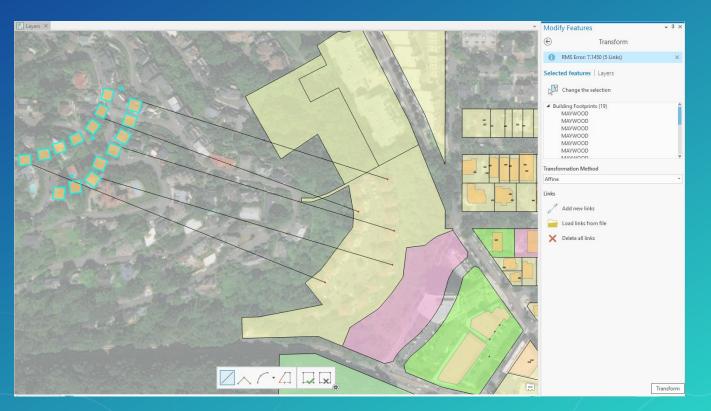

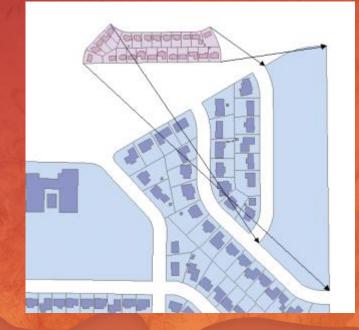

## Spatial Adjustment Demo

#### Topologies – Why would you want to use one?

Topology assists with the maintenance, updating, and creation of contiguous features, ensuring data integrity

- 1. Tools for editing coincident geometries between feature classes
- 2. Tools for finding and fixing errors based on rules you define

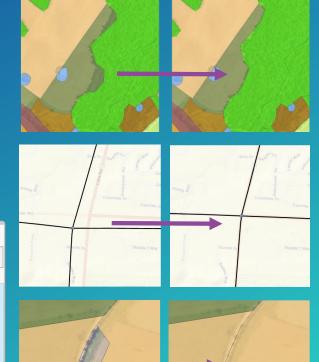

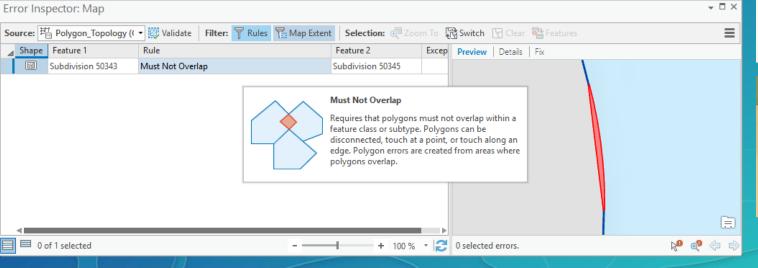

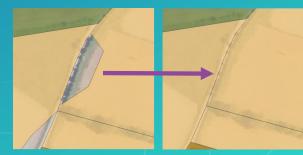

#### **Editing Behavior Settings**

- Map Topology
  - Enables shared edge editing behavior for all editable and visible layers in the map
- Geodatabase Topology
  - Enables shared edge editing behavior for all feature classes that participate in the topology
  - Feature classes do not have to be in the map to be updated
- No Topology (Default)
  - Disables topological editing features can be 'disconnected' from adjacent features

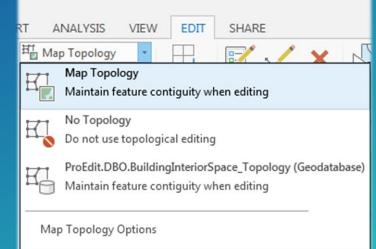

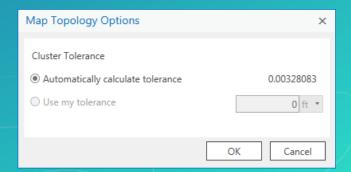

#### **Keeping Your Data Aligned**

Functionality is available with No Topology, Map Topology, or Geodatabase Topology

Snapping environment

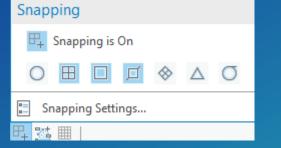

**Group Templates** 

Construction tools: Auto-Complete (polygon and freehand); Trace

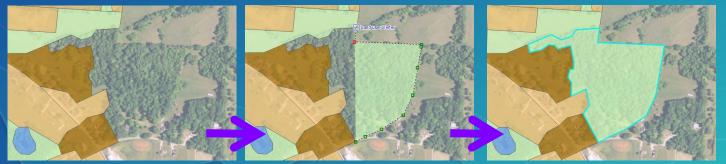

#### **Keeping Your Data Aligned**

- Modify tools :
  - Reshape Multiple Features

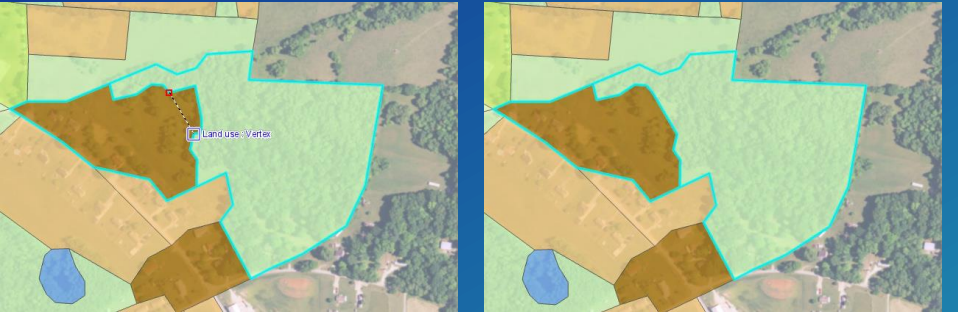

- Extend or Trim; Replace Geometry; Auxiliary anchor (Rotate and Scale tools)
- Align To Shape adjust layers to a sketched or traced shape

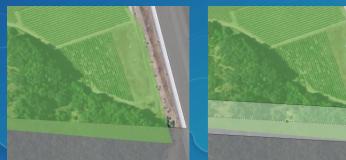

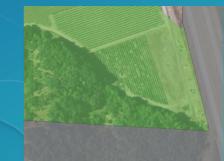

#### **Geoprocessing Alignment Tools**

Snap – bulk snapping based on user specified rules

- Edit session

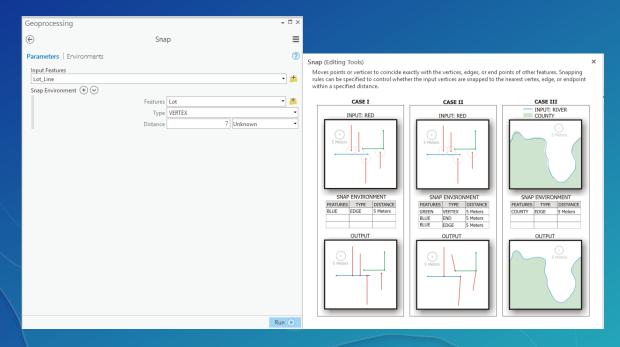

#### Integrate

# Aligning Data Demo

13 ---

#### **Topologies – What kinds are there?**

- 1. Map Topologies (Basic license)
  - Allows you to edit shared edges and nodes while maintaining feature contiguity.
  - Can be used with feature classes or shapefiles across workspaces. Uses any editable, visible layers in the map's contents pane.
  - Saved in map document, not in the geodatabase
- 2. Geodatabase Topologies (requires Standard license)
  - Rules-based methodology that involves validating spatial relationships and correcting feature geometry
  - Allows rules to be defined and errors found
  - Must be used with feature classes in same feature dataset
     Persisted in the database, dirty areas created when
     features edited

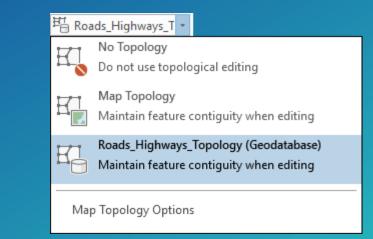

#### Map Topology—Shared Edge Editing

- Edge editing is integrated in several tools
  - Supports moving, reshaping, and aligning edges
- Shared edge editing is only available in 2D map views

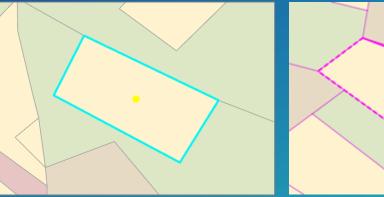

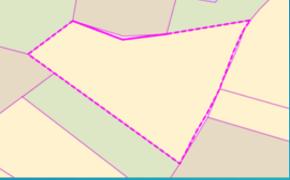

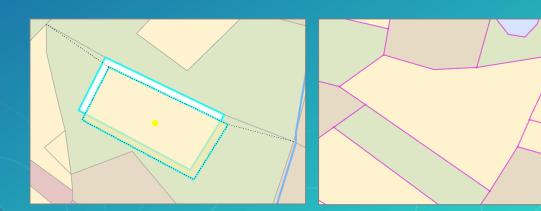

#### **Edge Editing Mode**

- When topological editing is enabled, these tools will display the 'Edge' tab
- The selected edge is displayed in the tree view
  - Connected features that will be impacted by the edge edit are also listed in the tree
  - You can omit edges from the edit by unchecking their box

| Modify Features 👻 🕂 🗙        | Modify Features       |  |  |
|------------------------------|-----------------------|--|--|
| Search P - =                 | € Reshape             |  |  |
| Favorites   All Tools        | (C) Neshape           |  |  |
| ∽ Alignment                  | Features   Edges      |  |  |
| € Move                       | Change the selection. |  |  |
| <u> Rotate</u>               | Parcel Lines          |  |  |
| Scale                        | 133.75395885          |  |  |
| Annotation                   | ▲ ▲ Parcels ☑ □ 2604  |  |  |
| Transform                    | ✓ □ 2004              |  |  |
| <sup>1</sup> ]→[] Align Edge |                       |  |  |
| Align Features               |                       |  |  |
| Move To                      | E Reshape             |  |  |
| ✓ Reshape                    |                       |  |  |
| Services                     |                       |  |  |
| ដ្∐្រុះ Reshape              |                       |  |  |
| ဥ့ြ Replace Geometry         |                       |  |  |
| हिङ्गे Replace MultiPatch    |                       |  |  |
| 🟒 Continue Feature           |                       |  |  |
| _:: Extend or Trim           |                       |  |  |
|                              |                       |  |  |

- I ×

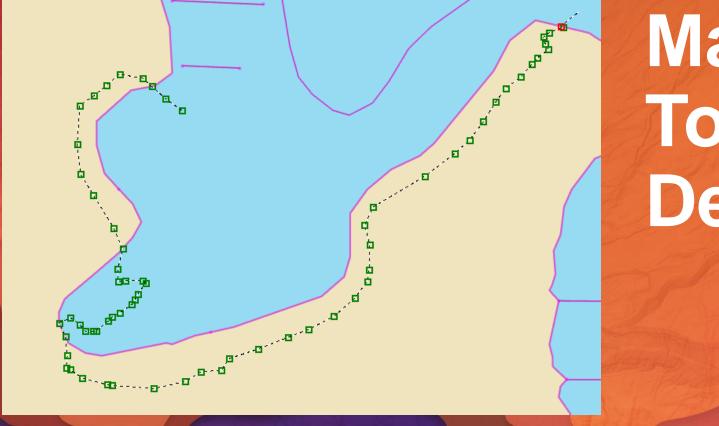

# Map Topology Demo

#### **Geodatabase Topology**

- Geodatabase Topology layer is now a group layer in the map
  - Allows you to work with errors as standard feature layers
  - Can now label errors in the map for visualization
- Geodatabase Topology tools are only available in 2D map views

Geodatabase Topology Administration

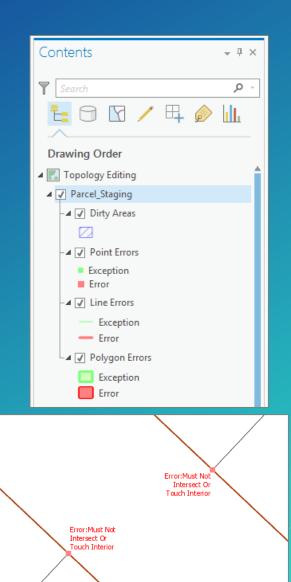

#### **Geodatabase Topologies – Topology Rules**

- 32 topology rules (no custom rules)
- Single or multiple feature classes
- Apply to feature class or subtype level
- Categorized by geometry type (polygon, line, point)
- Can also export topology errors with a Geoprocessing command
  - i.e Soil Polygons can't have gaps between them

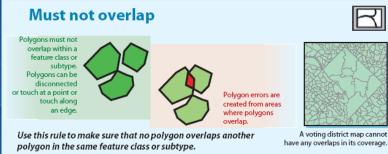

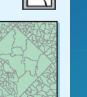

#### Must not have dangles

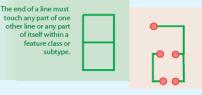

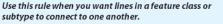

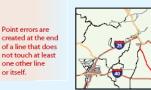

A street network has line segments that connect. If segments end for dead-end roads or cul-de-sacs, you could choose to set as exceptions during an edit session.

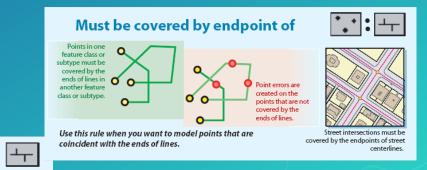

#### **Geodatabase Topologies – Validating a Topology**

- Integrates geometries based on the cluster tolerance
  - **Cracking** Vertices added at intersections of feature edges
  - **Clustering Snapping vertices that fall within cluster tolerance**

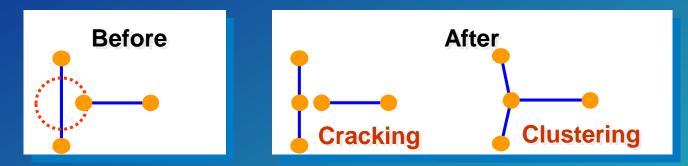

- Validates topology rules which may generate errors
  - Deletes errors if the rules are no longer violated
- No new features are created

#### **Geodatabase Topologies – Editing Errors**

- Errors cannot be deleted directly, the features must be edited and the topology re-validated
- Three options for correcting errors:
  - **1.** Leave the error in the database
  - 2. Fix the error
  - 3. Elevate the error to exception status. This allows you to say this rule applies everywhere except 'here'

#### **Geodatabase Topologies – Error Inspector**

- Error Inspector lets you view and fix topology errors in a table.
  - The rule violated
  - The feature class or classes involved in the error
  - The geometry of the error
  - The feature ID of the features involved in the error
  - Whether or not the error has been marked as an exception

| Error Inspector: Map                                                                                                    |          |                |                                   |                                                                                                    |           |  |         |                                      |          |  |  |
|----------------------------------------------------------------------------------------------------|----------|----------------|-----------------------------------|----------------------------------------------------------------------------------------------------|-----------|--|---------|--------------------------------------|----------|--|--|
| Source: 🖽 Polygon_Topology (( 🗸 🔯 Validate   Filter: 🍸 Rules 🚡 Map Extent   Selection: 🧔 Zoom To 🖓 Switch 🖸 Clear 🔮 Features = |          |                |                                   |                                                                                                    |           |  |         |                                      |          |  |  |
| ⊿                                                                                                    | Shape    | Feature 1      | Rule                              | Feature 2                                                                                                    | Exception |  |         | Preview Details Fix                  |          |  |  |
|                                                                                                    | <u> </u> | Parcels        | Must Not Have Gaps                | Not Applicable                                                                                                    |           |  | <b></b> |                                      |          |  |  |
|                                                                                                    | <u>-</u> | Parcels        | Must Not Have Gaps                | Not Applicable                                                                                                    |           |  |         | Available Fixes for Selected Errors: |          |  |  |
|                                                                                                    | 4        | Subdivision    | Must Not Have Gaps                | Not Applicable                                                                                                    |           |  |         | Create Feature                       | 5 Errors |  |  |
|                                                                                                    | <u>-</u> | Lot            | Must Not Have Gaps                | Not Applicable                                                                                                    |           |  |         | ₩ Merge                              | 5 Errors |  |  |
|                                                                                                    | 4        | Lot            | Must Not Have Gaps                | Not Applicable                                                                                                    |           |  |         |                                      |          |  |  |
|                                                                                                    | M        | Lot 162228     | Must Not Overlap                  | Lot 164137                                                                                                    |           |  |         | r Remove Overlap                     | 5 Errors |  |  |
|                                                                                                    | M        | Lot 162229     | Must Not Overlap                  | Lot 164137                                                                                                    |           |  |         |                                      |          |  |  |
|                                                                                                    |          | Lot 162229     | Must Not Overlap                  | Lot 164137                                                                                                    |           |  |         |                                      |          |  |  |
|                                                                                                    | 24       | Lot 162229     | Must Not Overlap                  | Lot 164137                                                                                                    |           |  |         |                                      |          |  |  |
|                                                                                                    | M        | Lot 162229     | Must Not Overlap                  |                                                                                                    |           |  |         |                                      |          |  |  |
|                                                                                                    | M        | Parcels 183621 | Must Not Overlap Must Not Overlap |                                                                                                    |           |  |         |                                      |          |  |  |
|                                                                                                    |          | Lot 162234     |                                   | Not Overlap         feature class or subtype. Polygons can be disconnected, touch at a point, or touch along an edge. Polygon errors are created from areas where |           |  |         |                                      |          |  |  |
|                                                                                                    |          | Lot 162234     |                                   |                                                                                                    |           |  |         |                                      |          |  |  |
|                                                                                                    | 5        | Lot 162234     | Must Not Overlap edge. Po         |                                                                                                    |           |  |         | Mark as Exception                    |          |  |  |
|                                                                                                    | 53       | Lot 162237     | Must Not Overlap polygor          | s overlap.                                                                                                    |           |  | Ŧ       |                                      |          |  |  |
| 📃 🗏 5 of 59 selected 🚽 + 100 % 🔹 🔁 1 of 5 selected errors 🔊 🖓 🥎                                                                |          |                |                                   |                                                                                                    |           |  |         |                                      | К 🔄 🗇 🦃  |  |  |

#### **Geodatabase Topologies – Editing Errors**

- Fix Error tool provides an quick and easy way to fix topological errors in the map
- Select the topology errors on the map
  - Creates an "Active Error Selection"
  - Context menu with fixes based on rule
- Dirty areas are where edits were made
- Revalidate after edits
  - Validate current map extent or entire topology

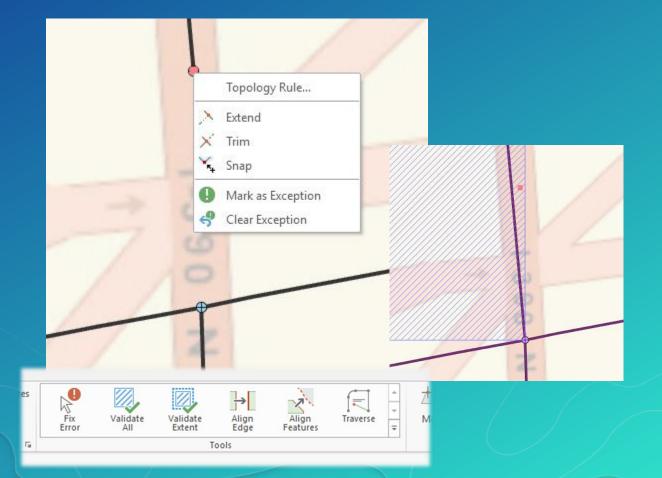

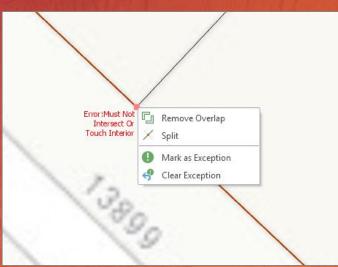

## Geodatabase Topology Demo

#### **Summary of Topologies**

- If you just need to edit coincident boundaries consider a map topology
- If you need to define and validate rules use a geodatabase topology
- With geodatabase topologies:
  - Build and validate to improve spatial integrity between your data layers
  - Use the available editor tools to find and fix your errors
  - Use automated fixes as much as you can, but they aren't the answer for every error

#### **ArcGIS Desktop Editing – Technical Workshop Schedule**

#### ArcGIS Pro Editing: An Introduction

- Tuesday 7/11, 10:15 AM 11:30 AM, SDCC Ballroom 06 A
- Wednesday 7/12, 10:15 AM 11:30 AM, Hilton Sapphire Ballroom E

#### ArcGIS Pro: 3D Editing

- Wednesday 7/12, 8:30 AM 9:45 AM, SDCC Ballroom 06 B
- Thursday 7/13, 8:30 AM 9:45 AM, SDCC Ballroom 06 B
- ArcMap Editing: Tips and Tricks
  - Tuesday 7/11, 3:15 PM 4:30 PM, SDCC Ballroom 06 A
  - Wednesday 7/12, 10:15 AM 11:30 AM, Hilton Sapphire Ballroom I
- ArcGIS Pro: Data Alignment and Management
  - Wednesday 7/12, 3:15 PM 4:30 PM, SDCC Ballroom 06 C
  - Thursday 7/13, 10:15 AM 11:30 AM, SDCC Ballroom 06 B

#### Please Take Our Survey on the Esri Events App!

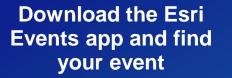

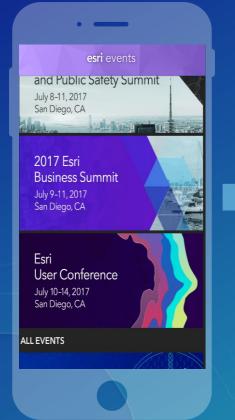

### Select the session you attended

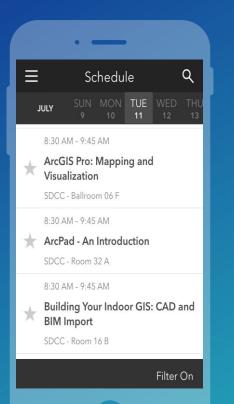

## Scroll down to find the survey

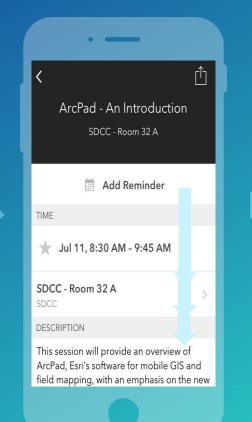

#### Complete Answers and Select "Submit"

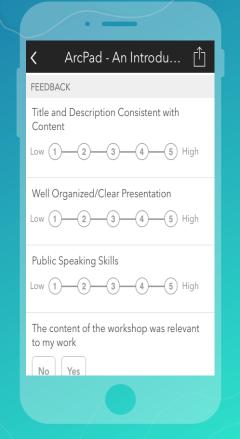

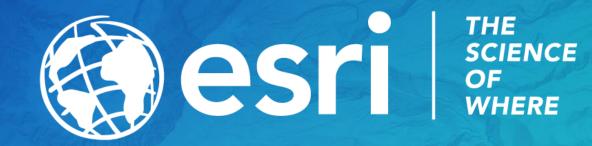